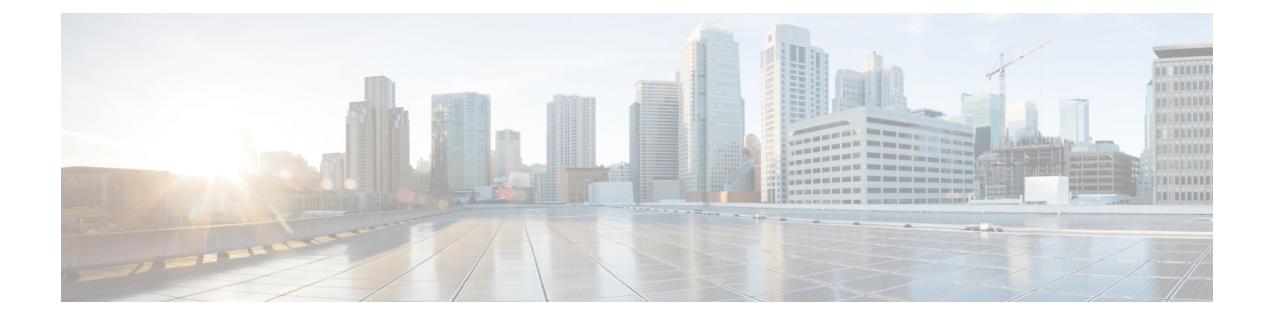

# **Configure System Parameters**

This section includes the following:

• Configure System [Parameters,](#page-0-0) page 1

# <span id="page-0-0"></span>**Configure System Parameters**

Cisco Prime Collaboration allows you to configure system parameters for Cisco Prime Collaboration Assurance.

The following are the system configuration parameters for Cisco Prime Collaboration Assurance.

If you have deployed Cisco Prime Collaboration in MSP mode, the cluster (data) is displayed for a selected customer (selected from the global selection drop-down list).

• SMTP Server—To configure this parameter under **Assurance Administration** > **E-mail Setup for Alarms & Events**, see [Configure](#page-4-0) SMTP Server.

**For Cisco Prime Collaboration Release 11.5 and later**

SMTP Server—To configure this parameter under **Alarm & Report Administration** > **E-mail Setup for Alarms & Events**, see [Configure](#page-4-0) SMTP Server.

• Call Quality Data Source Management—Cisco Prime Collaboration monitors voice-quality measurements in a VoIP network. This real-time, service-quality information is collected from Unified CM and Cisco NAM or Prime vNAM. To configure this parameter under **Assurance Administration** > **CDR Source Settings** > **Manage Call Quality Data Sources**, see Update Data Source [Credentials](cpco_b_Cisco-Prime-Collaboration-Assurance-Guide-Advanced-11-6_chapter_010111.pdf#unique_118).

## **For Cisco Prime Collaboration Release 11.5 and later**

Call Quality Data Source Management-Cisco Prime Collaboration monitors voice-quality measurements in a VoIP network. This real-time, service-quality information is collected from Unified CM and Cisco NAM or Prime vNAM. To configure this parameter under **Alarm & Report Administration** > **CDR Source Settings** > **Manage Call Quality Data Sources**, see Update Data Source [Credentials](cpco_b_Cisco-Prime-Collaboration-Assurance-Guide-Advanced-11-6_chapter_010111.pdf#unique_118).

- LDAP Settings—To configure this parameter under **System Administration** > **LDAP Settings**, see [Configure](cpco_b_Cisco-Prime-Collaboration-Assurance-Guide-Advanced-11-6_chapter_0101.pdf#unique_105) an LDAP Server.
- Log Management—To configure this parameter under **System Administration** > **Log Management**, see Log [Levels](cpco_b_Cisco-Prime-Collaboration-Assurance-Guide-Advanced-11-6_chapter_0100001.pdf#unique_119).

• SFTP Settings—To monitor calls from Unified CM, you must configure SFTP. To configure this parameter under **Assurance Administration** > **CDR Source Settings** > **CUCM SFTP Credentials**, see [Configure](cpco_b_Cisco-Prime-Collaboration-Assurance-Guide-Advanced-11-6_chapter_010111.pdf#unique_120) SFTP Settings.

# **For Cisco Prime Collaboration Release 11.5 and later**

SFTP Settings—To monitor calls from Unified CM, you must configure SFTP. To configure this parameter under **Alarm & Report Administration** > **CDR Source Settings** > **CUCM SFTP Credentials**, see [Configure](cpco_b_Cisco-Prime-Collaboration-Assurance-Guide-Advanced-11-6_chapter_010111.pdf#unique_120) SFTP Settings.

• IP Phone Inventory Collection Settings—To configure this parameter under **Device Inventory** > **Inventory Schedule** > **IP Phone Inventory Schedule**, see Update and Collect [Inventory](cpco_b_Cisco-Prime-Collaboration-Assurance-Guide-Advanced-11-6_chapter_01101.pdf#unique_121) Details.

### **For Cisco Prime Collaboration Release 11.5 and later**

IP Phone Inventory Collection Settings—To configure this parameter under **Inventory** > **Inventory Schedule** > **IP Phone Inventory Schedule**, see Update and Collect [Inventory](cpco_b_Cisco-Prime-Collaboration-Assurance-Guide-Advanced-11-6_chapter_01101.pdf#unique_121) Details.

• IP Phone XML Inventory Collection Settings—You can use the Phone XML Collection to schedule the phone discovery. To configure this parameter under **Device Inventory** > **Inventory Schedule** > **IP Phone Inventory Schedule**, see Update and Collect [Inventory](cpco_b_Cisco-Prime-Collaboration-Assurance-Guide-Advanced-11-6_chapter_01101.pdf#unique_121) Details.

#### **For Cisco Prime Collaboration Release 11.5 and later**

IP Phone XML Inventory Collection Settings—You can use the Phone XML Collection to schedule the phone discovery. To configure this parameter under **Inventory** > **Inventory Schedule** > **IP Phone Inventory Schedule**, see Update and Collect [Inventory](cpco_b_Cisco-Prime-Collaboration-Assurance-Guide-Advanced-11-6_chapter_01101.pdf#unique_121) Details.

• Cluster Data Discovery Settings—Allows Cisco Prime Collaboration to consolidate the inventory and the device registration information it collects from Unified CM. To configure this parameter under **Device Inventory** > **Inventory Schedule** > **Cluster Data Discovery Schedule**, see [Cluster](cpco_b_Cisco-Prime-Collaboration-Assurance-Guide-Advanced-11-6_chapter_01011.pdf#unique_122) Data [Discovery](cpco_b_Cisco-Prime-Collaboration-Assurance-Guide-Advanced-11-6_chapter_01011.pdf#unique_122) Settings.

## **For Cisco Prime Collaboration Release 11.5 and later**

Cluster Data Discovery Settings—Allows Cisco Prime Collaboration to consolidate the inventory and the device registration information it collects from Unified CM. To configure this parameter under **Inventory** > **Inventory Schedule** > **Cluster Data Discovery Schedule**, see Cluster Data [Discovery](cpco_b_Cisco-Prime-Collaboration-Assurance-Guide-Advanced-11-6_chapter_01011.pdf#unique_122) [Settings.](cpco_b_Cisco-Prime-Collaboration-Assurance-Guide-Advanced-11-6_chapter_01011.pdf#unique_122)

# **Global System Parameters**

The changes performed on these pages are applicable to all customers (MSP mode) or domains (Enterprise mode).

#### **Table 1: System Parameters**

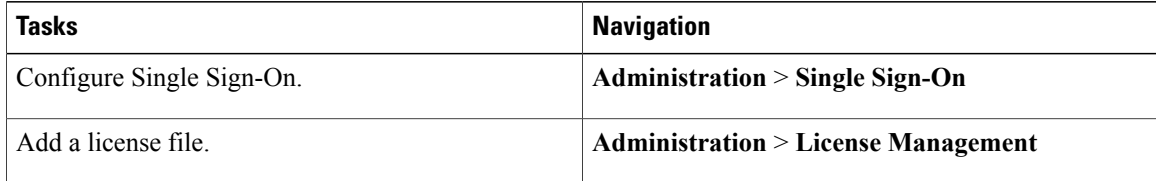

 $\mathbf I$ 

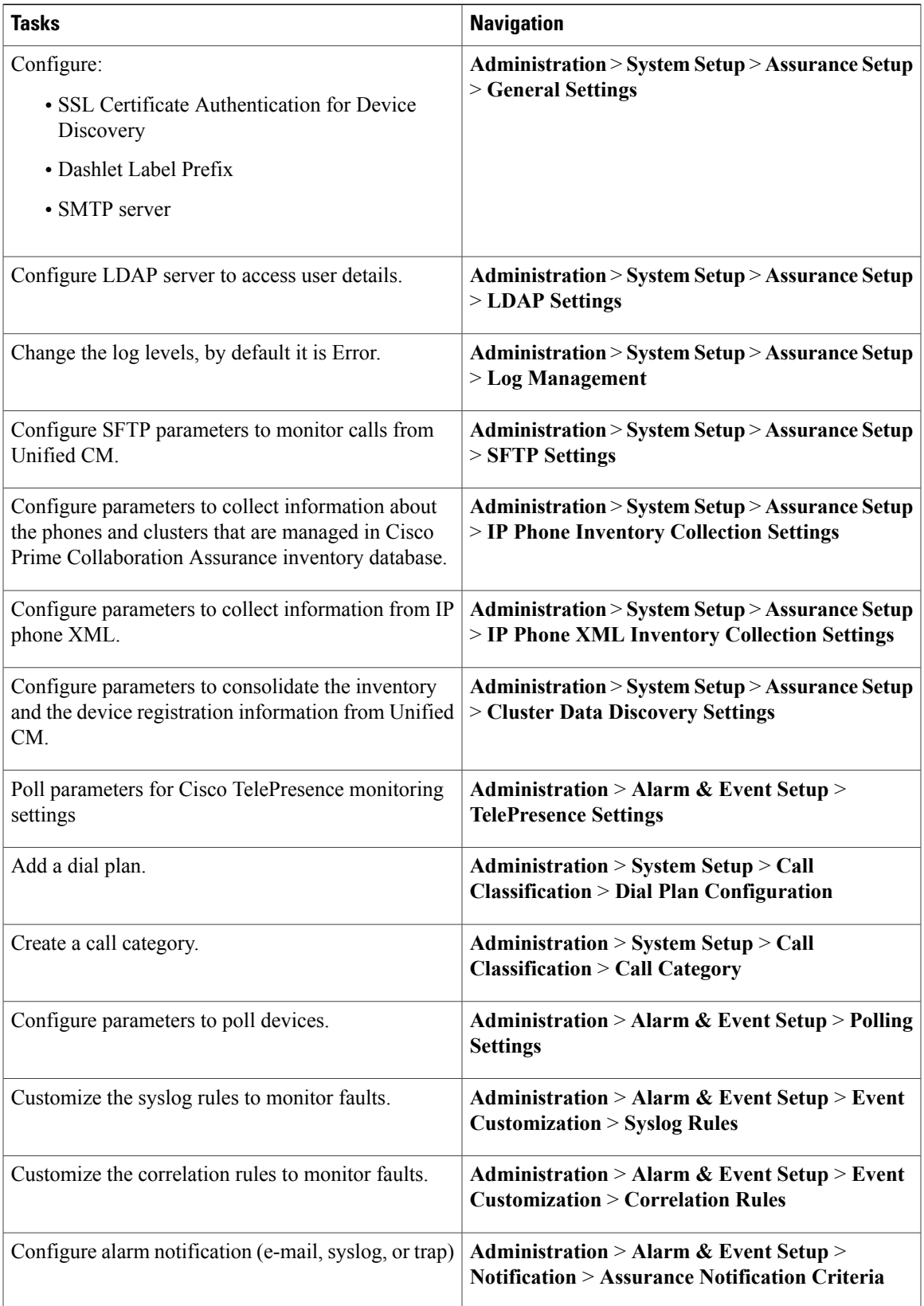

 $\mathbf I$ 

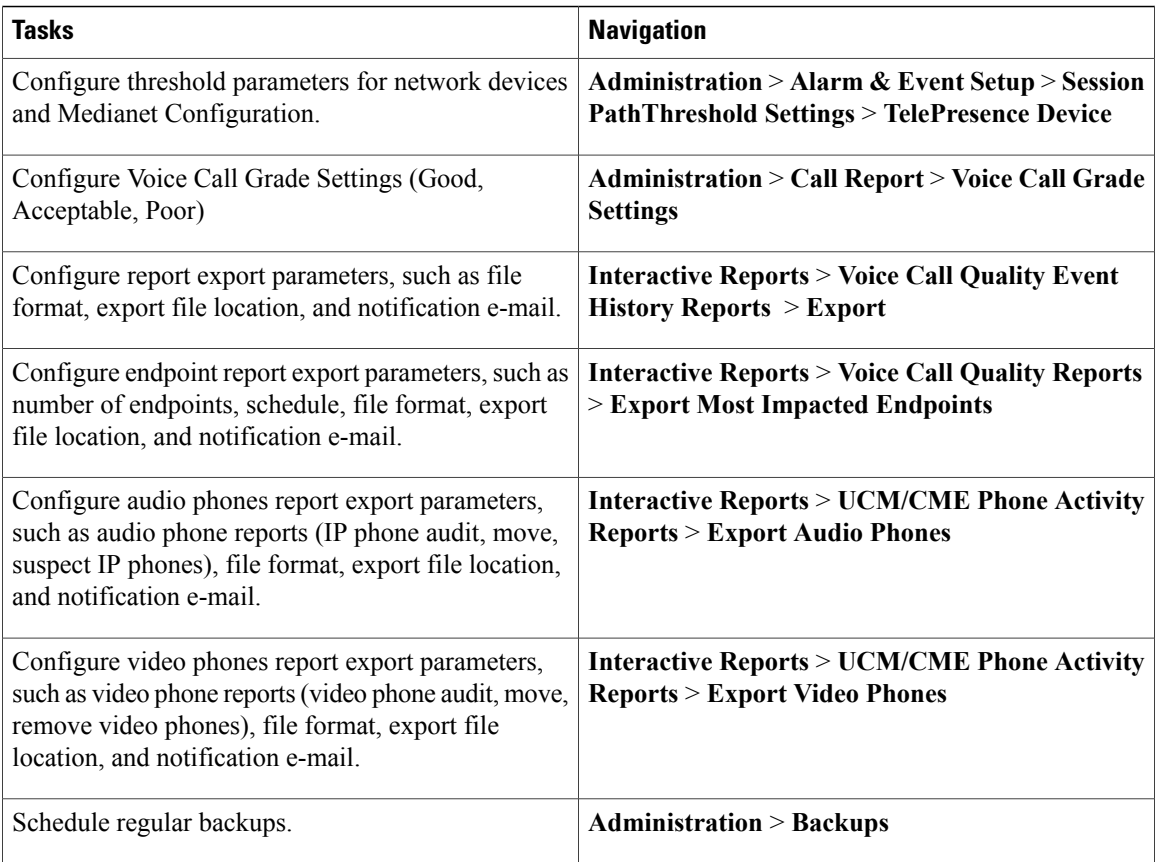

# **For Cisco Prime Collaboration Release 11.5 and later**

# **Table 2: System Parameters**

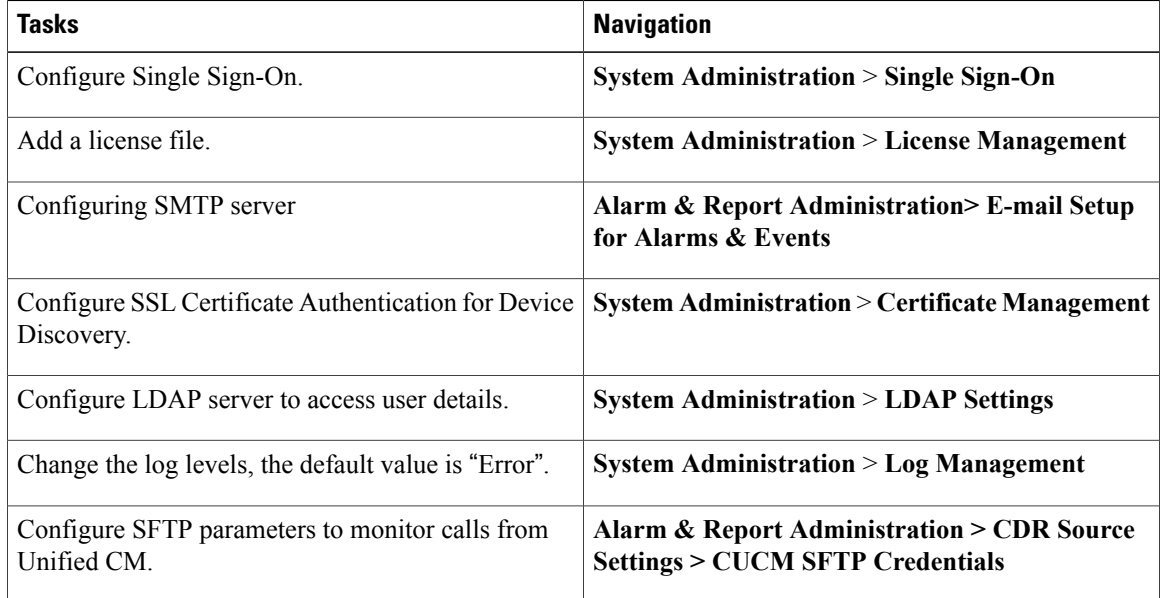

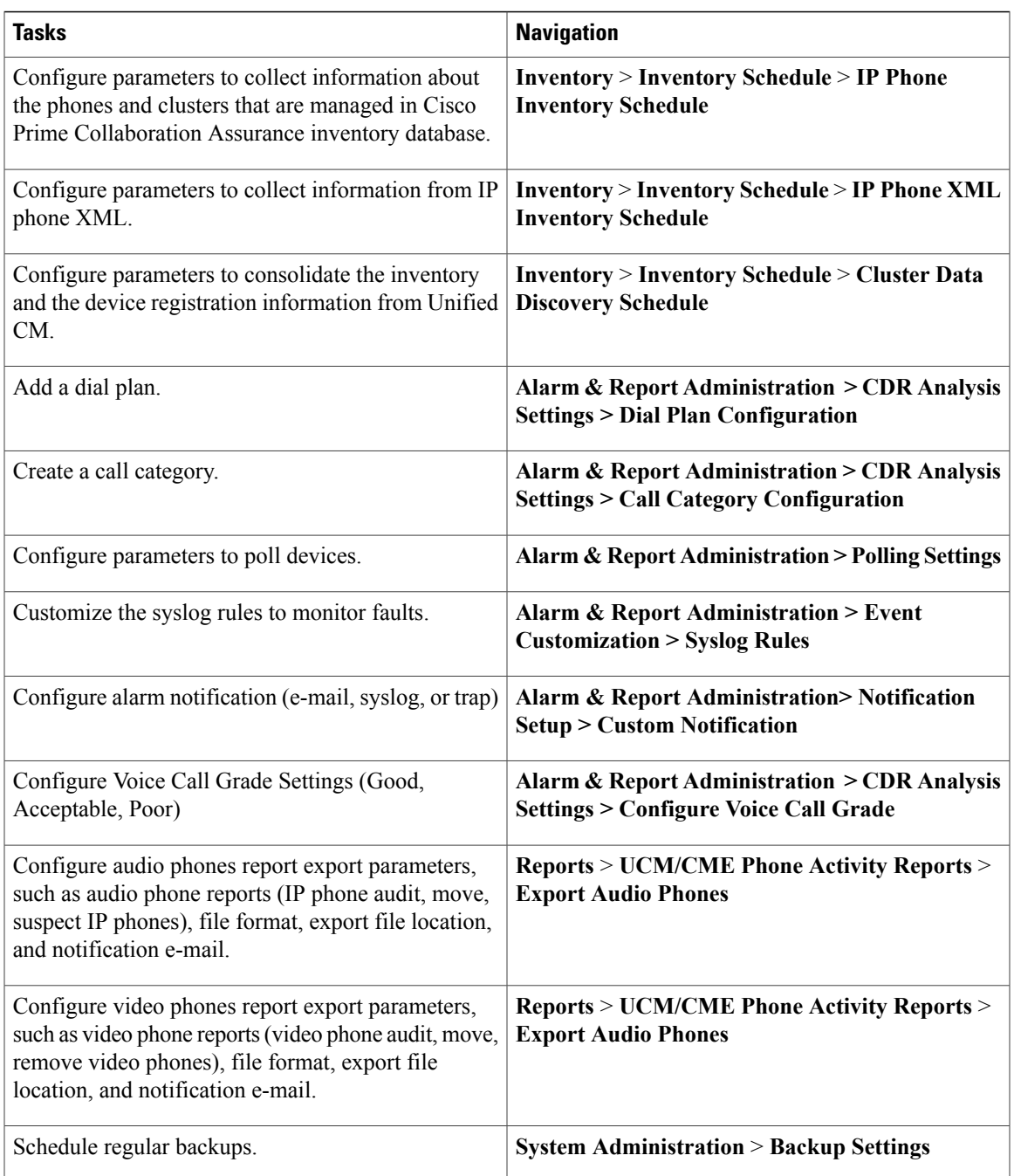

# <span id="page-4-0"></span>**Configure SMTP Server**

 $\mathbf I$ 

You can configure the SMTP server to send and receive e-mail notifications for alarms by specifying the SMTP server name and the sender AAA E-mail address on the **E-mail Setup for Alarms & Events** page (**E-mail Setup for Alarms & Events**). The value in the **Sender AAA E-mail Address** field helps you to identify the server you receive the e-mail from, in case of many servers.

# **Configure Cisco Prime Collaboration Assurance Server Time Zone**

To configure the Cisco Prime Collaboration Assurance server time zone:

- **Step 1** Log in to the Cisco Prime Collaboration Assurance server with the account that you have created during installation. By default, it is *admin*.
- **Step 2** Enter the following command to see the list of supported time zones:

### **Example:**

cm/admin# show timezones

**Step 3** Enter the following commands to set the time zone for the Cisco Prime Collaboration Assurance server:

### **Example:**

```
cm/admin(config)# config t
cm/admin(config)# clock timezone US/Pacific
cm/admin(config)# exit
```
**Step 4** Enter the following command to copy running-configuration to startup-configuration:

#### **Example:**

cm/admin# write memory

**Step 5** Enter the following command to restart the Cisco Prime Collaboration Assurance server:

### **Example:**

```
cm/admin# application stop cpcm
cm/admin# show application status cpcm
cm/admin# application start cpcm
```
**Step 6** Wait for 10 minutes for the server to finish the restart process and enter the following command to check if the time zone is set to the new value:

#### **Example:**

cm/admin# show timezone US/Pacific

We recommended you to keep the time zone values configured in postgres database same as that of system time zone to avoid the data mismatch issues. If you change system time zone manually, then change the log\_timezone and timezone parameters in postgres.conf file in /opt/postgres/9.2/data (Analytics database) and /opt/postgres/9.2/cpcmdata (Assurance database, including both cpcm and qovr database) to match system time zone, and then restart the system. Root access feature is mandatory to change time zone value in postgres database, hence you should raise a TAC case to obtain root access. **Note**